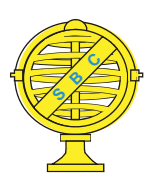

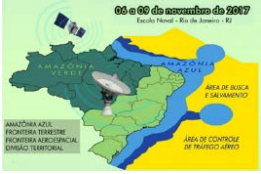

# **BASES AEROFOTOGRÁFICAS PARA UMA HISTÓRIA VISUAL DA URBANIZAÇÃO DE BELO HORIZONTE**

*R. S. Marcandier Gonçalves<sup>1</sup> , T. A. Fialho<sup>2</sup> , R. E. dos Santos<sup>3</sup>*

<sup>1</sup> UFMG, Brasil <sup>2</sup> UFMG, Brasil <sup>3</sup> UFMG, Brasil

## **Comissão III - Cartografia**

## **RESUMO**

O trabalho descrito neste artigo é parte do projeto *Atlas Aerofotográfico de Belo Horizonte*, que vem sendo desenvolvido no Grupo de pesquisa MoM (Morar de outras Maneiras), da Escola de Arquitetura da Universidade Federal de Minas Gerais. A pesquisa tem por objetivo principal investigar o potencial de utilização de fotografias aéreas na pesquisa histórica e, mais precisamente, no caso da urbanização de Belo Horizonte, cidade cujo sítio natural sofreu profundas transformações, mas que guarda ainda muitos de seus registros espaço-temporais. Diante disso, esboçamos um método para visualização de transformações espaço-temporais, cuja meta é desenvolver e testar procedimentos de visualização, especialmente na medida que permitem análises a partir de dados postos em evidência – isto é, revelados – pela edição de registros históricos em ambiente computacional.

**Palavras chave:** Fotografias Aéreas, Visualização de Transformações Espaciais, Belo Horizonte.

## **ABSTRACT**

This article describes part of the project *Aerophotografic Atlas of Belo Horizonte* (projeto *Atlas Aerofotográfico de Belo Horizonte*), which is in progress at the School of Architecture of the Federal University of Minas Gerais (Universidade Federal de Minas Gerais), conducting by the research group MoM (Morar de outras Maneiras). Its main aim is to explore the potential use of aerial photographs in historical investigation. More precisely, in a case study of Belo Horizonte's urbanization, a city whose natural site, despite having undergone profound transformations, still keeps many documents of its spatio-temporal transformations. Hence, a method was developed to visualize spatio-temporal transfigurations, in order to explore visualization procedures, as far as it allows data analysis from unclear evidence, that is, photographic data becoming expressive throuout editing historical records in computational environment.

**Keywords:** Aerial Photographs, Visualization of Spatio-Temporal Transformations, Belo Horizonte.

### 1- FUNDAMENTAÇÃO TEÓRICA

Acredita-se que o emprego do termo *visualização* tenha aparecido pela primeira vez na literatura cartográfica em 1953, com A. K. Philbrick, para quem "o ideal de toda expressão gráfica é dizer o máximo com a maior economia de significados" (PHILBRICK, 1953 apud MENEGUETTE, 2014, p.1). O termo ganha projeção sobretudo após a década de 1960, quando Jacques Bertin publica sua obra mais conhecida: "Semiologia Gráfica" (*Sémiologie graphique: les diagrammes, les réseaux, les cartes*), publicado pela primeira vez em 1967. Para Bertin, "a representação gráfica faz parte do sistema de signos que o homem constrói para melhor reter, compreender e comunicar as observações que lhe são necessárias" (SANTOS, 2008, p.98). No âmbito da *Cartografia*, muitos autores, para além do termo *visualização*, sobretudo a partir dos anos 2000, passam a utilizar o termo *geovisualização*. Tal campo emergente, segundo MacEachren & Kraak (2001 apud MENEGUETTE, 2014, p.2), integra diferentes abordagens provenientes dos campos da *Cartografia*, *Visualização Científica, Análise de Imagens, Visualização da Informação, Análise Exploratória de Dados* e *Ciências da Geoinformação*, para prover teoria, métodos e ferramentas para "exploração visual, análise, síntese e apresentação de dados geoespaciais".

No contexto das (geo)visualizações de transformações espaciais, as fotografias assumem um papel fundamental em nossa pesquisa, especialmente as fotografias aéreas, que são fontes importantes de informação sobre o espaço e podem fornecer subsídios

à análise de diversos processos, a exemplo da urbanização, do desmatamento, do derretimento de geleiras, da mineração do solo e até mesmo da transformação do espaço imposta pelas guerras. A fotointerpretação dessas imagens permite a visualização e identificação de diferentes elementos que constituem ou constituiram um determinado espaço ao longo do tempo. O material fotográfico é especialmente importante num trabalho tal como o que estamos desenvolvendo, pois trata-se da forma mais direta de registro do espaço:

[...] a imagem fotográfica compreendida como documento revela aspectos da vida material de um determinado tempo do passado de que a mais detalhada descrição verbal não daria conta. Neste sentido, a imagem fotográfica seria tomada como índice de uma época, revelando com riqueza de detalhes: aspectos da arquitetura, formas de trabalho, locais de produção, elementos de infraestrutura urbana, tais como tipo de iluminação, fornecimento de água, obras públicas, redes viárias, etc.; [..] Uma leitura que ultrapasse a avaliação da fotografia como mera ilustração, contudo, ainda se restringe à avaliação iconográfica da foto. (CARDOSO & MAUAD, 1997, pp.406-407)

#### 2- A PESQUISA

O trabalho descrito neste artigo é parte do projeto *Atlas Aerofotográfico de Belo Horizonte*, que vem sendo desenvolvido no grupo de pesquisa MoM (Morar de outras Maneiras), da Escola de Arquitetura da Universidade Federal de Minas Gerais. Estamos interessados em investigar o potencial de utilização desse tipo de documento na pesquisa histórica: mais precisamente na urbanização da cidade de Belo Horizonte, cidade cujo sítio natural sofreu profundas transformações, mas que guarda, ainda, muitos de seus registros originais. Diferente de outras metrópoles brasileiras, cujas ocupações iniciais aconteceram de forma espontânea, Belo Horizonte, uma das primeiras cidades planejadas no país, guarda registros desde seu primeiro levantamento topográfico, datado de 1893. Especialmente após a administração municipal de Juscelino Kubitschek, entre 1940 e 1945, é inaugurada uma espécie de tradição de cobertura aerofotográfica na cidade, para a qual se faz necessária a realização de vôos e produção de aerofotos, como veremos adiante.

As fotografias aéreas constituem fonte historiográfica ainda pouco usual, embora tenham uma riqueza enorme de conteúdo relevante. Além disso, o estado de conservação em que se encontram demanda cuidados especiais de manipulação, fator que por si só justificaria um esforço de preservação digital. Dessa forma, estabelecemos cooperação com as diferentes instituições que as guardam, no intuito de garantir a preservação digital dos documentos originais, de modo a facilitar e ampliar o acesso aos dados ao mesmo tempo que garante a integridade das coleções.

## 3- EM BUSCA DE UM MÉTODO

Diante disso, desenvolvemos um método para visualização de transformações espaço-temporais, cujo principal objetivo é desenvolver e testar procedimentos de visualização, especialmente na medida que permitem análises a partir de indícios postos em evidência (revelados) pela edição de dados históricos em ambiente computacional. A explicação do método será detalhada a partir das experiências realizadas com as fontes visuais (aerofotos) da bacia do córrego do Cardoso, situada na região central de Belo Horizonte, porção do sítio belohorizontino que sofreu um processo de ocupação urbana híbrido. De um lado, à jusante de seu curso d'água principal, implantaram-se os bairros concebidos nos moldes higienistas de ocupação formal; de outro lado, próximo às cabeceiras, estabeleceu-se a ocupação informal do chamado Aglomerado da Serra - maior favela de Belo Horizonte. Como consequência desse processo, a bacia teve seu sítio natural profundamente transformado. O método de trabalho é constituído das seguintes etapas: (1) prospecção e acesso às fontes visuais; (2) preservação digital das fontes visuais; (3) edição de imagens em ambiente computacional; (4) construção de base de dados históricos; (5) design de dispositivos para visualização.

#### *Prospecção e acesso às fontes visuais*

O primeiro passo de um trabalho dessa natureza consiste na prospecção das fontes visuais que registram o espaço a ser investigado. A consulta aos atlas e aos acervos de bibliotecas, museus e hemerotecas é o primeiro passo para diagnosticar o material produzido sobre um determinado lugar. A síntese desse inventariamento está demonstrada no quadro a seguir.

| <b>Item</b>                                                               | Escala   | Acervo       | Ano de<br>produção |
|---------------------------------------------------------------------------|----------|--------------|--------------------|
| Cobertura aerofotográfica do<br>estado de Minas Gerais                    |          | <b>USAF</b>  | 1936               |
| Cobertura aerofotográfica da<br>região de Belo Horizonte                  |          | USAF         | 1945               |
| Cobertura aerofotográfica do<br>Município de Belo Horizonte               | 1:15.000 | <b>APCBH</b> | 1953               |
| Cobertura aerofotográfica da<br>região metropolitana de Belo<br>Horizonte | 1:5.000  | <b>APCBH</b> | 1966               |
| Cobertura aerofotográfica do<br>município de Belo Horizonte               | 1:60.000 | 5º CGEO      | 1969               |
| Cobertura aerofotográfica do<br>município de Belo Horizonte               | 1:5.000  | <b>BASE</b>  | 1972               |
| Cobertura aerofotográfica do<br>Município de Belo Horizonte               | 1:5.000  | <b>APCBH</b> | 1989               |
| Cobertura aerofotográfica do<br>Município de Belo Horizonte               | 1:10.000 | <b>APCBH</b> | 1994               |

QUADRO 1 – AEROFOTOS INVENTARIADAS

Notas do livro *Panorama de Belo Horizonte* – *Atlas Histórico* dão notícia de dois vôos bastante antigos - 1936 e 1945 -, contratados pelo então *Serviço Geográfico do Exército Brasileiro* e realizados pela *Força Aérea Americana* (USAF). Contudo, ainda não foram encontrados. Até o presente momento, localizamos aerofotos que recobrem Belo Horizonte nos seguintes anos: 1953, 1966, 1969, 1972, 1989 e 1994.

## *Preservação digital das fontes visuais*

Realizamos, em seguida, a digitalização de parte do acervo aerofotográfico localizado, hoje guardado por diferentes instituições, a saber: *Arquivo Público da Cidade de Belo Horizonte* (APCBH), *Empresa de Informática e Informação do Município de Belo Horizonte* (PRODABEL), *BASE Aerofotogrametria e Projetos S/A* e *5º Centro de Geoinformação do Exército Brasileiro* (5º CGEO). O processo de digitalização aconteceu entre junho de 2016 e maio de 2017.

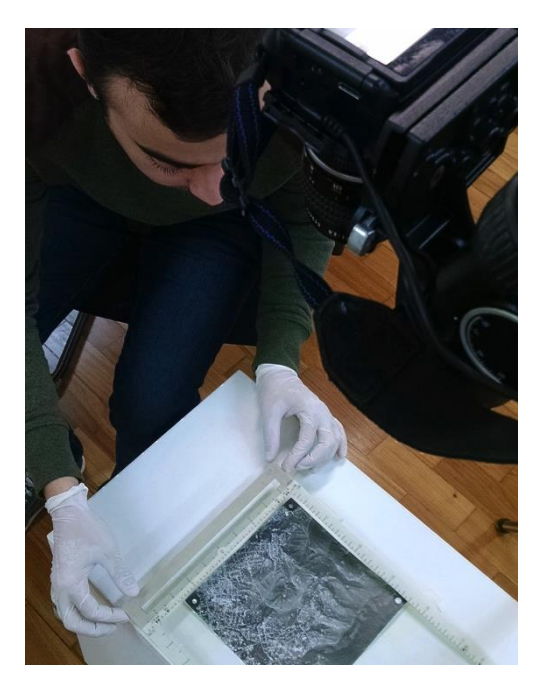

Fig. 1 – Trabalho de digitalização das fotografias.

A digitalização das fotografias referentes aos anos de 1953, 1966, 1989 e 1994 foi realizada nas dependências do APCBH, de modo a evitar danos ou extravios dos originais, muitos dos quais já apresentam sinais de deterioração. A digitalização dos negativos referentes ao ano de 1969 foi realizada no 5º CGEO, na cidade do Rio de Janeiro, em maio de 2017. As fotografias do ano de 1972 foram compradas da empresa *BASE Aerofotogrametria e Projetos*.

Em cada acervo, devido à sua materialidade, foi usado um processo distinto para digitalização das fotos. No APCBH, onde encontramos a maior parte dos anos, o acervo é composto por cópias fotográficas no tamanho aproximado de 23,5x23,5 cm. Para digitalizar tais imagens usamos uma câmera digital de 24mp equipada com lente própria para reprodução de documentos, tripé

de coluna que permite colocar a câmera paralela ao chão, nível de bolha para confirmar sua posição, cabo de disparo para evitar trepidação, placa de vidro especial para reprodução para planificar as fotos e cartão de controle de cor das imagens. No caso do acervo do 5º CGEO, composto pelos negativos originais, foi necessário utilizar uma mesa de luz, para além dos demais equipamentos mencionados. Já as imagens compradas na BASE também foram digitalizadas usando o mesmo processo das do APCBH.

Como os acervos não podem ser deslocados, levamos todo o equipamento para ser montado nas salas de consulta com a prévia aprovação dos arquivos, onde procuramos um local em que fosse possível utilizar luz artificial [e controlada] para fazer a montagem, evitando assim a variação da luminosidade ao longo do período de trabalho. Com todo o aparato montado, tiramos as primeiras fotos para fazer o acerto de enquadramento, foco e luz. Certificadas tais características, passamos a digitalizar de forma sequencial todas as imagens dos referidos arquivos.

#### *Edição de imagens*

O segundo passo é a organização e tratamento básico das imagens. A captura digital é feita em formato RAW (formato com as informações cruas direto da câmera digital), permitindo melhores ajustes e qualidade de imagens. O *software* usado foi o *Lightroom*, da Adobe, no qual é possível gerenciar o grande volume de imagens gerados, corrigir pequenas inclinações no enquadramento e recorte final nas imagens para manter a proporção dos originais. Nesse *software* também é possível fazer ajustes de cores para os registros das fotos em papel, mantendo-os o mais próximo possível do original. Eventualmente são feitas pequenas correções de contraste dos originais para aperfeiçoar a visualização. As imagens finais têm 300 e 600 dpi.

Em seguida, realizamos o agrupamento de imagens. Trata-se do procedimento de montagem das imagens digitais das fotografias aéreas. As aerofotos convencionais, a despeito das variações de escala, geralmente registram pequenas áreas e, por isso, faz-se necessária a fusão de um grande número de imagens para o recobrimento fotográfico de uma área de interesse maior. Ajustes de orientação e de distorções também são realizados.

Devido ao grande número de irregularidades existentes nas imagens (diferentes escalas, ângulos de visão e horário do dia) muitos ajustes em cada foto devem ser realizados para permitir um encaixe correto com as demais imagens. Essa montagem, para grandes grupos de fotos, não é possível de ser feita de forma manual. Por isso usamos inicialmente recursos do *Adobe Photoshop* e posteriormente do *Kolor Autopano Giga* que mostrou-se muito mais rápido e eficiente que o *Photoshop* para a montagem dos grandes panos de imagens. Depois de alguns testes, chegamos aos mosaicos montados pelas várias imagens feitas em cada sobrevôo.

É importante destacar que tais procedimentos geram impreciões, mas estamos mais interessados na visualização da transformação do espaço e menos na utilização desse material para fins que exijam muita precisão, como em análises periciais. A imagem a seguir mostra, a partir do exemplo do Corrego do Cardoso, o esforço de que depende a organização das imagens.

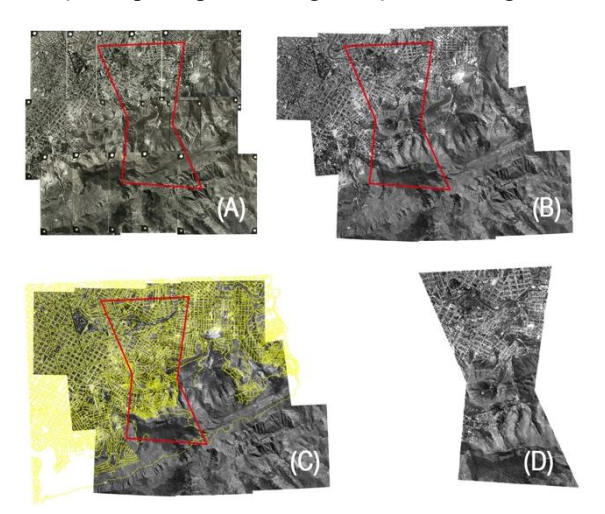

Fig. 2 – Montagem do mosaico de 1953: (A) levantamento de fotos para a montagem - colocadas umas sobre as outras como montagem prévia; (B) pano com imagens selecionadas; (C) inserção da malha viária atual para permitir o posicionamento correto do recorte e ajustes de distorção das imagens; (D) recorte final da área de estudo.

#### *Construção de base de dados históricos*

Depois que as fontes visuais digitalizadas passam pelo processo de edição, o passo seguinte diz respeito à transposição dos conteúdos registrados nas imagens para ambiente computacional.

Trata-se de um processo feito por meio de fotointerpretação, no qual se extrai informações qualitativas dos objetos fotografados através de análise visual. As categorias de análise, tais como vegetação, arruamento, projeção de edificações etc são previamente escolhidas e, então, vetorizadas a partir das sequências de imagens editadas.

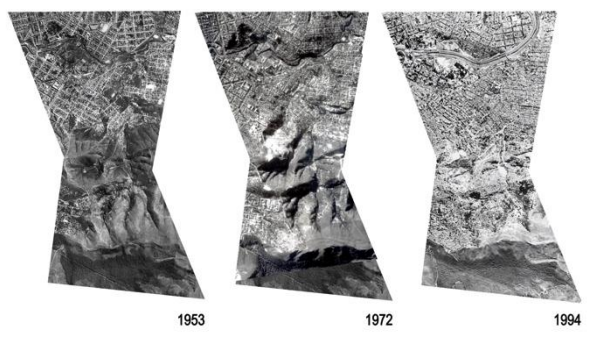

Fig. 3 – Comparação das imagens editadas de três anos (1953, 1972 e 1994).

A vetorização de imagens é possível ser feita em modo automático. Diversos *softwares* gráficos e de *geoprocessamento* oferecem esse recurso, a exemplo do *Adobe Illustrator* e do *ArcMap*. Entretanto, num trabalho tal como é o que buscamos ilustrar aqui, a vetorização necessita ser manual, isto é, é preciso inserir as imagens num *software* específico e marcar os registros que farão parte do do conjunto de informações levantadas atrabes de fotointerpretação. Podem ser curvas de nível, vegetação, águas, projeção de edificações, arruamento etc. Depende do que está registrado na fonte visual, assim como do interesse da visualização a ser produzida. Depois de transpostos para ambiente computacional, imformações podem ser organizadas por categorias (exemplo: dados relativos à vegetação robusta) e também por períodos de tempo para, em seguida, serem associados a um Sistema de Coordenadas Geográficas. O exemplo abaixo ilustra o resultado da vetorização do arruamento da região estudada a partir das aerofotos mostradas na figura anterior.

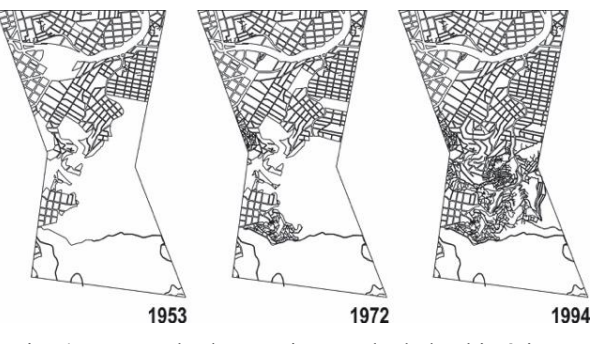

Fig. 4 – Exemplo de vetorização de dados históricos.

Uma vez que o conjunto de informações esteja criado, o próximo passo refere-se à sua edição em ambiente computacional, de modo a dar destaque às informações que se deseja que sejam realçadas por meio das ferramentas de *visualização*. Tais visualizações podem, inclusive, ser incorporadas às imagens (isto é: o produto da digitalização das fontes visuais) que serviram de base para a construção do banco de dados, com várias imagens e informações previamente organizadas, favorecendo ainda mais a transmissão das informações.

A imagem a seguir ilustra uma sequência de cenas que demonstram [visualmente] as transformações ocorridas na Bacia do Cardoso. Em vermelho estão representadas expansões de malha viária; e de azul, a condição dos cursos d'água ao longo do tempo. Percebese como resultado dessa visualização, entre outras coisas, que à medida em que o arruamento conquista espaço, os córregos são tamponados.

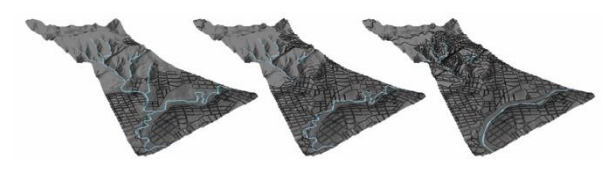

Fig. 5 – Cenas da urbanização da Bacia do Cardoso nos três momentos (1953, 1972 e 1994).

## 4- CONCLUSÕES

Como foi demonstrado, trata-se de um trabalho parcialmente concluído e que, neste momento da pesquisa, tem os objetivos específicos: 1) aprimoramento do método, de modo a torná-lo replicável em outras localidades; 2) finalizar a edição das imagens digitalizadas, isto é, organizar os mosaicos referentes a todos os anos digitalizados; 3) idealizar plataforma cartográfica digital para visualização e disponibilização das bases e conjuntos de informações relativas a elas; 4) desenvolver variedade de dispositivos (tal como nos exemplos das figuras 6 e 7) para visualização de transformações espaciais, em que possam tornar evidentes determinados processos urbanos, como é o caso da canalização dos córregos da cidade de Belo Horizonte.

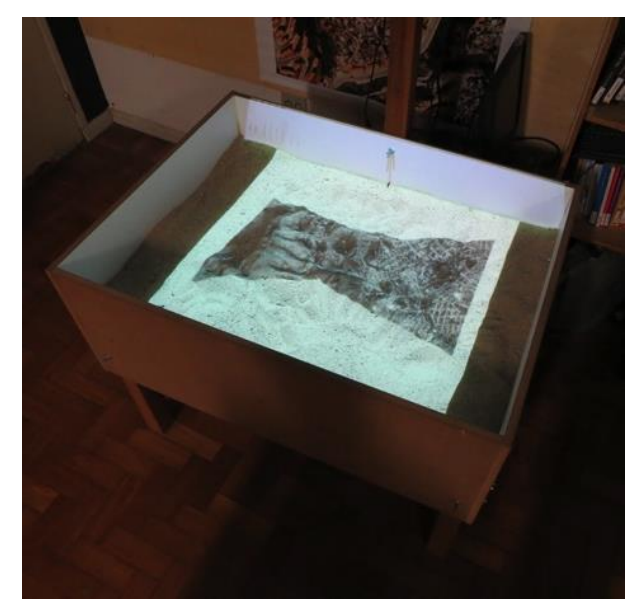

Fig. 6 – Projeção de imagem em Caixa de Areia para interação do relevo.

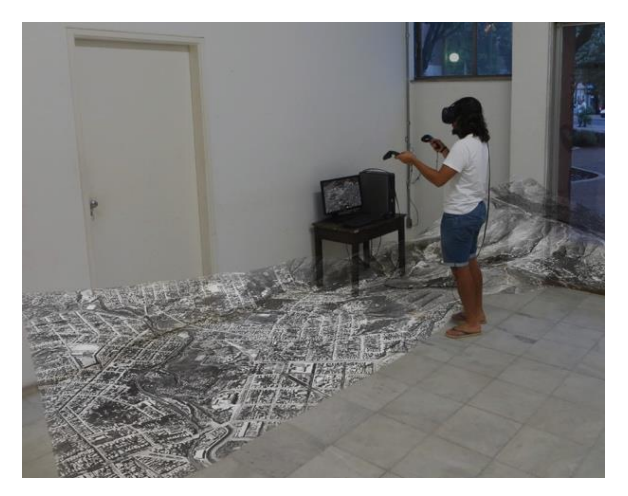

Fig. 7 – Proposta de interação via imerção com óculos de Realidade Virtual.

## 5- AGRADECIMENTOS

Agradecemos ao *Arquivo Público da Cidade de Belo Horizonte* (APCBH) e ao *5º Centro de Geoinformação do Exército Brasileiro* (5º CGEO) pela disponibilização dos acervos aerofotográficos. Também agradecemos ao *Programa de Pós-Graduação em Arquitetura e Urbanismo da Universidade Federal de Minas Gerais* (NPGAU) pelo auxílio financeiro disponibilizado para a realização da viagem que possibilitou a digitalização do acervo do 5º CGEO. Agradecemos, por fim, ao CNPq pela bolsa de mestrado do autor Thiago Alfenas Fialho.

## 6- REFERÊNCIAS

CARDOSO, Ciro F.; MAUAD, Ana. M. 1997. História e Imagem: Os exemplos da fotografia e do cinema. In: Ciro Flamarion Cardoso (Org.). Domínios da História: Ensaios de Teoria e Metodologia. Rio de Janeiro: Campus Ltda, pp.401-417.

MENEGUETTE, Arlete A. 2014. Geovisualização: aspectos conceituais. Universidade Estadual Paulista. Presidente Prudente, pp.01-04, 2014.

Panorama de Belo Horizonte: Atlas Histórico. 1997. Belo Horizonte, Fundação João Pinheiro, Centro de Estudos Históricos e Culturais.

SANTOS, Clézio. 2008. Por uma Cartografia do Movimento. Centro Universitário Barão de Mauá. Ribeirão Preto, pp.01-02.